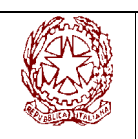

# **ISTITUTO COMPRENSIVO DI MONTECHIARUGOLO "CECROPE BARILLI"**

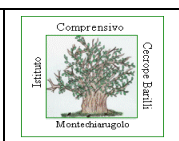

**Via Parma 70 43022 BASILICAGOIANO (PR)** 

**indirizzo e.mail: pric80600v@istruzione.it indirizzo e.mail certificata: pric80600v@pec.istruzione.it sito web: www.icmontechiarugolo.gov.it** 

**Tel 0521/686329 687582 Fax 0521/686072** 

CIRCOLARE N. 49 del 20 dicembre 2017

Ai Genitori degli Alunni delle classi 3^ di Scuola Sec di I° grado

## OGGETTO: Iscrizione anno scolastico **2018/2019**. Scuola Secondaria di 2° Grado

Si comunica che in base alla circolare ministeriale n. 14659 del 13/11/2017, le iscrizioni degli alunni alle classi prime delle scuole statali secondarie di secondo grado **dovranno essere effettuate esclusivamente on line**, *attraverso un apposito applicativo che il Ministero dell'Istruzione, dell'Università e della Ricerca mette a disposizione delle scuole e delle famiglie.* 

*Le domande di iscrizione on line possono essere presentate dalle ore 8:00 del 16 gennaio 2018 alle ore 20:00 del 6 febbraio 2018.* 

*Dalle ore 9:00 del 9 gennaio 2018 è possibile avviare la fase della registrazione sul sito web www.iscrizioni.istruzione.it. I genitori/tutori accedono al servizio "Iscrizioni on line", disponibile sul portale del MIUR (www.istruzione.it) utilizzando le credenziali fornite tramite la registrazione.* 

*Coloro che sono già in possesso di un'identità digitale SPID possono accedere al servizio utilizzando le credenziali del proprio gestore; il personale scolastico in possesso delle credenziali POLIS, può utilizzarle direttamente dal 16 di gennaio.* 

I genitori o i soggetti esercenti la potestà genitoriale:

- devono iscrivere alla classe prima della scuola secondaria di II grado gli alunni che frequentato la classe 3^ della scuola secondaria di I grado;

## **COME REGISTRARSI per chi non ha un'identità SPID o credenziali Polis**

- POSSEDERE UNA CASELLA DI POSTA ELETTRONICA ATTIVA;
- $\triangleright$  cliccare sul pulsante REGISTRATI posto in alto a sinistra dello schermo.

prima viene chiesto di inserire il proprio codice fiscale e di selezionare la casella di sicurezza "Non sono un robot".

- Nel passaggio successivo viene chiesto di compilare una scheda con i dati anagrafici e l'indirizzo e-mail (da digitare due volte per sicurezza).
- Successivamente si riceve una e-mail all'indirizzo che è stato indicato, in cui è riportato un link sul quale si dovrà cliccare per confermare la registrazione.
- $\triangleright$  A questo punto, verrà inviata una seconda e-mail con le credenziali (nome utente e password) per accedere al servizio Iscrizioni on line.
- Al primo accesso al servizio viene richiesto di cambiare la password che è stata inviata via e-mail.
- La password modificata deve essere di almeno 8 caratteri e deve includere: un numero, una lettera maiuscola e una lettera minuscola.
- $\triangleright$  Sempre al primo accesso, l'applicazione chiede anche di confermare o integrare i dati di registrazione. Una volta inseriti e confermati i dati è possibile procedere con l'iscrizione.
- ATTENZIONE: le utenze generate negli anni precedenti non sono più valide.

### **COME ISCRIVERSI**

- individuare la scuola d'interesse (anche attraverso l'aiuto di "Scuola in Chiaro");
- compilare la domanda in tutte le sue parti**.** Le famiglie registrano e inviano la domanda d'iscrizione alla scuola di destinazione attraverso il sistema "Iscrizioni on line", raggiungibile all'indirizzo web www.iscrizioni.istruzione.it; a partire dal **16 GENNAIO 2018.**
- il sistema *"Iscrizioni on line*" si farà carico di avvisare le famiglie, via posta elettronica, in tempo reale dell'avvenuta registrazione o delle variazioni di stato della domanda. Da questo momento si può seguire l'iter della domanda attraverso lo stesso servizio di *Iscrizioni on line*.

**Si sottolinea che le famiglie possono presentare domanda di iscrizione ad una sola scuola. Tuttavia, in considerazione della possibilità che si verifichi eccedenza di domande rispetto ai posti disponibili e che, conseguentemente, si renda necessario indirizzare verso altri istituti le domande non accolte (anche in base ai criteri di precedenza deliberati dal consiglio di istituto), le famiglie, in sede di presentazione delle domande d'iscrizione on line, possono indicare, in subordine, fino ad un massimo di altri due istituti di proprio gradimento.** 

*La Segreteria dell'Istituto (ufficio alunni) offrirà un servizio di supporto per le famiglie prive di strumentazione informatica, PREVIO APPUNTAMENTO, nell'orario di apertura al pubblico.* 

> Il Dirigente Scolastico Dott.ssa Marianna Rusciano

► PER POTERE EFFETTUARE L'ISCRIZIONE OCCORRE IL CODICE MECCANOGRAFICO ESATTO DELL'ISTITUTO AL QUALE INOLTRARE L'ISCRIZIONE STESSA (si consiglia di rivolgersi alla segreteria della scuola dove si intende effettuare l'iscrizione)

## ■**ORARIO DI SEGRETERIA PER ISCRIZIONI**:

- MARTEDI' dalle ore 13.00 alle ore 16.00
- MERCOLEDI' dalle ore 9.00 alle ore 12.30
- GIOVEDI' dalle ore 15.00 alle ore 17.00
- VENERDI' dalle ore 11.00 alle ore 13.00